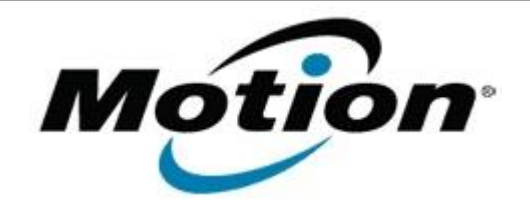

# Motion Computing Software Release Note

Name **Wacom pen driver 2.7.8.4**

File Name **LE1700\_WacomPenDriver\_v2784.zip**

Release Date May 2, 2008

This Version 2.7.8.4

Replaces Version All previous versions

Intended Users **Motion LE1700 users**

Intended Product Motion LE1700 Tablet PCs ONLY

File Size  $26$  KB

Supported Operating Windows Vista 32-bit (all versions except Windows Vista Home Basic) System

#### **Fixes in this Release**

This update resolves a non-responsive digitizer state when the tablet wakes up from Sleep mode, in the Vista operating system.

## **What's New In This Release**

None

**Known Issues and Limitations**

None

**Installation and Configuration Instructions**

## **To install this version update, perform the following steps**:

- 1. Download **LE1700\_WacomPenDriver\_v2784.zip**
- 2. Open **Device Manager** and expand **Human Interface Devices**.
- 3. Right-click **Wacom Serial Pen Tablet** or **Wacom Penabled MiniDriver**, and choose **Update Driver**.
- 4. Select **Install from a specific location** and designate the installation location as the same location where the new Wacom drivers were saved.
- 5. Follow the wizard, click **Next** when necessary, and wait for the driver to install.
- 6. Recalibrate the digitizer:
	- a. Open Dashboard.
	- b. Select the **Pen & Tablet** category.
	- c. Select **Calibrate Digitizer**, and perform the calibration.

#### **Licensing**

Refer to your applicable end-user licensing agreement for usage terms.